# **Autonics**

**Digital Fiber Optic Amplifier Communication Converter BFC SERIES** 

INSTRUCTION MANUAL

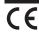

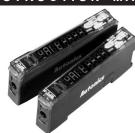

Thank you for choosing our Autonics product. Please read the following safety considerations before use.

## Safety Considerations

×Please observe all safety considerations for safe and proper product operation to avoid hazards.

 $\times \Lambda$  symbol represents caution due to special circumstances in which hazards may occur.

Warning Failure to follow these instructions may result in serious injury or death.

▲ Caution Failure to follow these instructions may result in personal injury or product damage.

# **⚠** Warning

- 1. Fail-safe device must be installed when using the unit with machinery that may cause serious injury or substantial economic loss. (e.g. nuclear power control, medical equipment, ships, vehicles, railways, aircraft, combustion apparatus, safety equipment, crime/disaster prevention devices, etc.) Failure to follow this instruction may result in fire, personal injury, or economic loss.
- 2. Install the unit on DIN rail to use. Failure to follow this instruction may result in fire
- 3. Do not connect, repair, or inspect the unit while connected to a power source.
- Failure to follow this instruction may result in fire.
- 4. Check 'Connections' before wiring.
- Failure to follow this instruction may result in fire
- 5. Do not disassemble or modify the unit. Failure to follow this instruction may result in fire

# **⚠** Caution

- 1. Use the unit within the rated specifications
- Failure to follow this instruction may result in fire or product damage 2. Use dry cloth to clean the unit, and do not use water or organic solvent.
- Failure to follow this instruction may result in fire.
- 3. Do not use the unit in the place where flammable/explosive/corrosive gas, humidity, direct sunlight, radiant heat, vibration, impact, or salinity may be present. Failure to follow this instruction may result in fire or explosion

# ■ Proper Usage

Before using this communication converter unit depending on the usage environment keep following

- Visit our web site(www.autonics.com) to download
- 1) DAQMaster program(Integrated device management program), User Manual 2) SCM-US Driver(USB driver, Serial port driver), Manual
- 3) SCM-US48I Driver(USB driver, Serial port driver), Manual
- 4) SCM-38I Manual
- 4) Communication converter unit BFC User Manual For Communication

## Dimensions

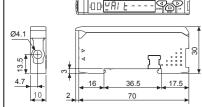

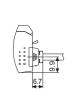

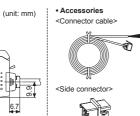

# Connections

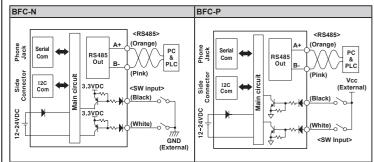

- XThe above specifications are subject to change and some models may be discontinued
- \*Be sure to follow cautions written in the instruction manual, user manual and the technical descriptions (catalog, homepage).

#### Specifications

| Model                      |                     | NPN Solid-state input                                                                                                    | PNP Solid-state input                                     |  |
|----------------------------|---------------------|----------------------------------------------------------------------------------------------------|-----------------------------------------------------------|--|
|                            |                     | BFC-N                                                                                                    | BFC-P                                                     |  |
| Power supply <sup>*1</sup> |                     | 12-24VDC== ±10%                                                                                                    |                                                           |  |
| Current consumption        |                     | Max. 40mA                                                                                                    |                                                           |  |
| SW input (SW1, SW2)        |                     | LOW: 0-1V, HIGH: 5-24V                                                                                                    |                                                           |  |
|                            |                     | SW1/SW2 - HH: Standby, HL: BANK0,<br>LH: BANK1, LL: BANK2                                                                               | SW1/SW2 - LL: Standby, LH: BANK0,<br>HL: BANK1, HH: BANK2 |  |
| Communication function     |                     | RS485 Communication, Serial Communication, SW input                                                                                     |                                                           |  |
| Communication speed        |                     | 1200, 2400, 4800, 9600, 19200, 38400bps                                                                                                 |                                                           |  |
| Indication                 |                     | Parameter: Red 4digit 7segment     Setting value: Green 4 digit 7 segment     Indicator: TX indicator(Red), RX indicator(Green)         |                                                           |  |
| Function                   |                     | Real-time monitoring (incident light level, on/off state)     Executes every BF5 feature and sets parameter by external device (Master) |                                                           |  |
| ment                       | Ambient temperature | -10 to 50 °C, Storage: -20 to 60 °C                                                                                                    |                                                           |  |
| Environment                | Ambient<br>humidity | 35 to 85%RH, Storage: 35 to 85%RH                                                                                                    |                                                           |  |
| Vibration                  |                     | 1.5mm amplitude at frequency of 10 to 55Hz(for 1 min) in each X, Y, Z direction for 2 hours                                             |                                                           |  |
| Shock                      |                     | 500m/s²(approx. 50G) in each X, Y, Z direction for 3 times                                                                              |                                                           |  |
| Protection structure       |                     | IP40(IEC standards)                                                                                                    |                                                           |  |
| Material                   |                     | Case: PBT, Cover: PC                                                                                                    |                                                           |  |
| Accessory                  |                     | Connector cable(Ø4mm, 4-wire, 2m / AWG22, Core diameter: 0.08mm, Number of cores: 60, Insulator diameter: Ø1.25mm), side connector      |                                                           |  |
| Approval                   |                     | CE                                                                                                    |                                                           |  |
| Unit weight                |                     | Approx. 15g                                                                                                    |                                                           |  |

X1: Power is supplied from the voltage of the amplifier unit connected by a side connector. XEnvironment resistance is rated at no freezing or condensation

## Unit Description

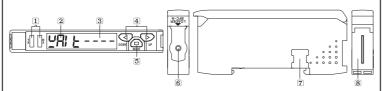

- 1 TX(Send)-Red LED, RX(Receive)-Green LED: Turns on when communicates and inputs SW.
- 2 Parameter indication(4digit Red 7segment)
- : Indicates parameter and processes of communication instruction/execution. 3 Setting value indication(4digit Green 7segment)
- : Indicates setting value and process of communication instruction/execution.
- 4 UP, DOWN key: To modify setting value.
- 5 MODE key: To shift or select parameter when entering parameter setting mode.
- 6 PC loader port: In case of PC communication, use USB to Serial converter(SCM-US, sold separately).
- 7 Side cover: To connect an amplifier unit, use a side connector(accessory). Remove the side cover to connect the amplifier unit.
- 8 Connector cable port: The terminal for attaching a connector cable(accessory) is used for RS485 communication or SW input.

#### Installations

- 1) Attachment<Picture 1>
- Hang up the backside holder of the communication converter unit on DIN rail.
- Press the front part of the communication converter unit toward DIN rail

# 2) Detachment<Picture 2>

1 Remove the side cover at the side of communication

converter unit where amplifier unit will be connected.

2 Attach the side connector to the socket on the side of the

3 After attaching the communication converter unit and the

1 Slide the back part of the communication converter unit as shown in figure 1 2 Lift up the communication converter unit as shown in figure 2.

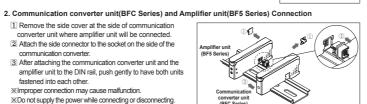

Į:::

# \*Do not supply the power while connecting or disconnecting. 3. Connector cable attachment and detachment

\*Improper connection may cause malfunction

#### 1) Attachment<Picture 3>

communication converter.

fastened into each other

Insert the connector cable into the installed communication converter unit on DIN rail until it clicks.

2) Detachment<Picture 4>

Pull out the connector cable with pressing the connector cable lever downside.

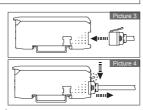

# 4. USB to Serial converter(SCM-US) attachment and detachment

Connect the USB to Serial converter, SCM-US(sold separately), to PC loader port

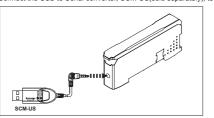

# ■ Communication Mode

This communication converter unit supports 2 communication modes and SW input mode. You can use only 1

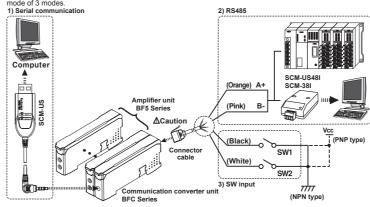

▲ Caution: Do not connect a powered BF5 con ter unit(BFC). (It may cause damage the product.)

- Connect the USB to Serial converter(SCM-US, sold separately) to the PC loader port for communicating with PC.
- It is very easy to manage parameters and monitor data of connected amplifier units(BF5 Series) using the integrated management program DAQMaster(free).(Refer to DAQMaster and amplifier unit manuals)

communication manual)

- PLC connection
- Connect directly to a PLC using RS485 communication cable of the communication converter unit Amplifier units(BF5 Series) can be controlled through PLC. (Refer to communication converter unit(BFC)

#### PC connection

- Connect PC using Communication converter(SCM-38I or SCM-US48I, sold separately). (Refer to
- Communication converter SCM series manual)
- Same as "1)Serial Communication information line ②"
- Following is a screen of DAQMaster properties window of a computer connected communication converter unit.

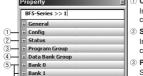

Indicates the number of amplifier units connected to the communication converter unit(BFC). Status Indicates the information of the selected amplifier unit(Dual, Single) by

## channel, connected to communication converter unit(BFC).

Program group Setting values of the amplifier unit can be changed. When setting values of the amplifier unit changed, TX(Red) and RX(Green) LEDs on nication converter unit will flash indicating application of setting

# Data Bank Group

Data bank and group teaching features of amplifier unit can be set. Amplifier unit can be initialized as well. Indications appear on communication converter and amplifier units depending on applied instruction are show

# Communication waiting state

#### PALE ----

This indicates the waiting state for instructions while preserving master unit(PC,PLC) and communication converter unit real time data transfer(incident light level of the amplifier unit).

# Amplifier unit executing Communication converter unit after

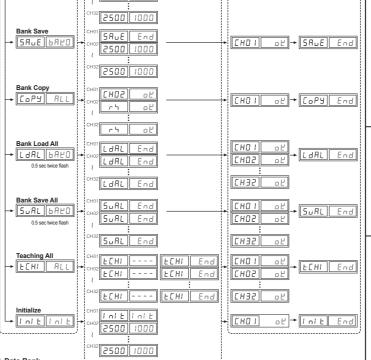

Setting value of data bank(Bank 0, Bank 1, Bank 2) can be saved

## 3) SW input

SW input is a feature which allows amplifier unit connected with the communication converter

unit to load all banks. Applying signals to SW1(Black) and SW2(White) of the connector cables which is connected to the communication converter unit allows change of banks as shown in chart 1.(SW input signal duration should be

NPN PNP Standby signal(Using set Bank) H H L L Bank 2

[Chart1] Bank selection table based on SW input

Indications appear on communication converter and amplifier units depending on applied instruction are show

#### SW input standby state

longer than 3 seconds.)

5Et 6840

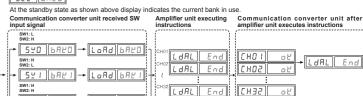

#### < Communication Specification >

| EIA RS485                     | Standard                                                                                        | EIA RS485                                                                                                    |
|-------------------------------|-------------------------------------------------------------------------------------------------|----------------------------------------------------------------------------------------------------|
| 31(Address setting: 01 to 99) | Response wating time                                                                            | 20 to 99ms                                                                                                    |
| 2-wire half duplex            | Start bit                                                                                       | 1bit(Fixed)                                                                                                    |
| Asynchronous                  | Stop bit                                                                                        | 1bit, 2bit                                                                                                    |
| Max. 800m                     | Parity bit                                                                                      | None, Even, Odd                                                                                                    |
| 1200, 2400, 4800, 9600,       | Data bit                                                                                        | 8bit(Fixed)                                                                                                    |
| 19200, 38400bps               | Protocol                                                                                        | Modbus RTU                                                                                                    |
|                               | 31(Address setting: 01 to 99) 2-wire half duplex Asynchronous Max. 800m 1200, 2400, 4800, 9600, | 31(Address setting: 01 to 99)         Response wating time           2-wire half duplex         Start bit           Asynchronous         Stop bit           Max. 800m         Parity bit           1200, 2400, 4800, 9600,         Data bit |

XIt is not allowed to set overlapping communication address at the same communication line.
XPlease use a proper twist pair for RS485 communication.

# Parameter Setting

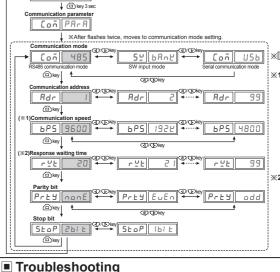

response waiting time range is 20 to 99ms. (Depending on the number of amplifier units connected, response time may increase up to 350ms.)

|                     |                                                                                                    | Solution                                                                                                    |
|---------------------|----------------------------------------------------------------------------------------------------|----------------------------------------------------------------------------------------------------|
| ErR Reading/Writing |                                                                                                    | Check the circuitry around EEPROM inside the product.                                                                                                 |
| Erb Copy/Load/Sa    | execute Master's group instructions such as<br>ave/Teaching sent through communication<br>stable communication line.<br>nication problems. | Check the connection status between communication unit and amplifier units.     Check the circuitry around the side connector and hardware condition. |

# Solution methods for communication problems

- 1) Communication errors during Serial or RS485 connections.
- a Check if the communication mode selected in communication converter unit suits installation environment
- Check and equalize the address of communication converter unit and address set in DAQMaster.
   Check and equalize the communication port of communication converter unit and address set in DAQMaster.
   Communication port of communication converter unit and the communication port number set in DAQMaster.
   Communication errors during SW signal input
- (a) Check if the communication mode set in communication converter unit is SW input mode(SW Bank). Check if the connections are made thoroughly depending on NPN or PNP input type.

# ■ Cautions during Use

- . Follow instructions in 'Cautions during Use'. Otherwise, it may cause unexpected accidents.

  When connecting DC relay or other inductive load to the output, remove surge by using diode or varistor.

  Wire as short as possible and keep away from high voltage lines or power lines, to prevent surge and inductive noise.

3. Wire as short as possible and keep away from high voltage lines or power lines, to prevent surge and inductive lines.

4. Use the product, after 3 sec of supplying power.

5. When using switching mode power supply to supply power, ground F.G. terminal and connect a condenser between 0V and F.G. terminal to remove noise.

6. Since external disturbance light (sunlight, fluorescent lighting, etc.) can cause product malfunction, use the product with a light shield or slit.

7. Be cautious that this product is non-insulated.

8. This unit may be used in the following environments.

Olndoors (in the environment condition rated in 'Specifications')

@Altitude max. 2,000m

@Installation category III

# ■ Major Products

③Pollution degree 2

Laser Marking System (Fiber, CO<sub>2</sub>, Nd: YAG)

Laser Welding/Cutting System

**Autonics** Corporation ■ HEAD QUARTERS

DRW171483AA